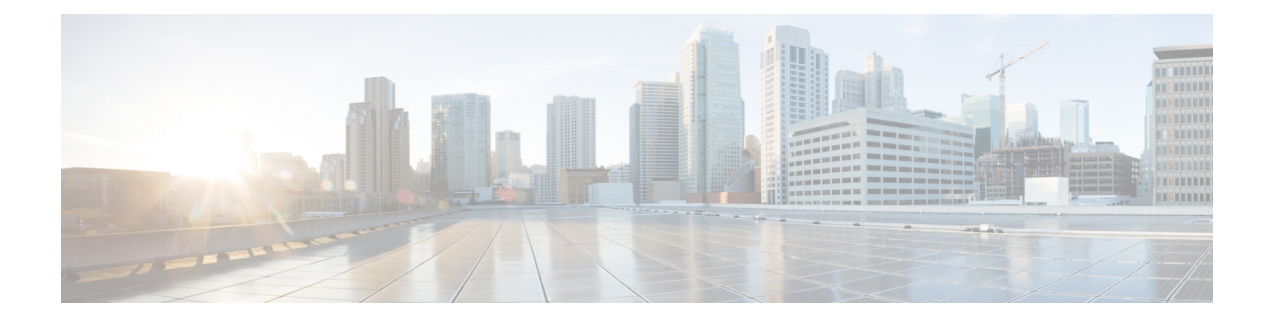

# **Advanced Monitoring**

- What are the Data Sources Used by Site [Dashlets,](#page-0-0) on page 1
- Enable WAN [Optimization,](#page-2-0) on page 3

## <span id="page-0-0"></span>**What are the Data Sources Used by Site Dashlets**

Cisco Prime Infrastructure consumes a lot of information from various different sources, including NAM, NetFlow, NBAR, Cisco Medianet, PerfMon, and Performance Agent. The following table depicts the sources of the data for the site dashlets used by Prime Infrastructure:

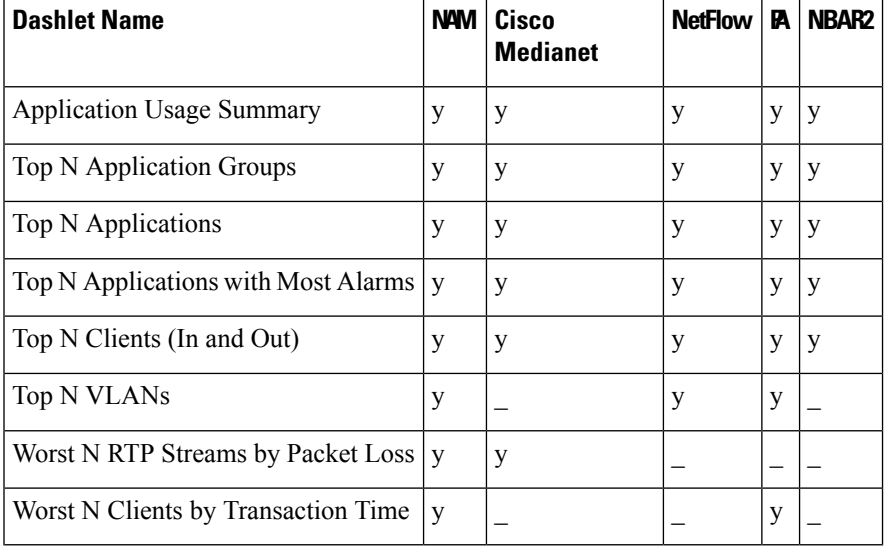

#### **Table 1: Site Dashlet Data Sources**

The following table shows how Prime Infrastructure populates the application-specific dashlets:

#### **Table 2: Application-Specific Dashlet Data Sources**

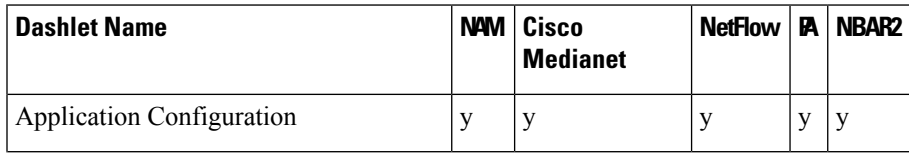

I

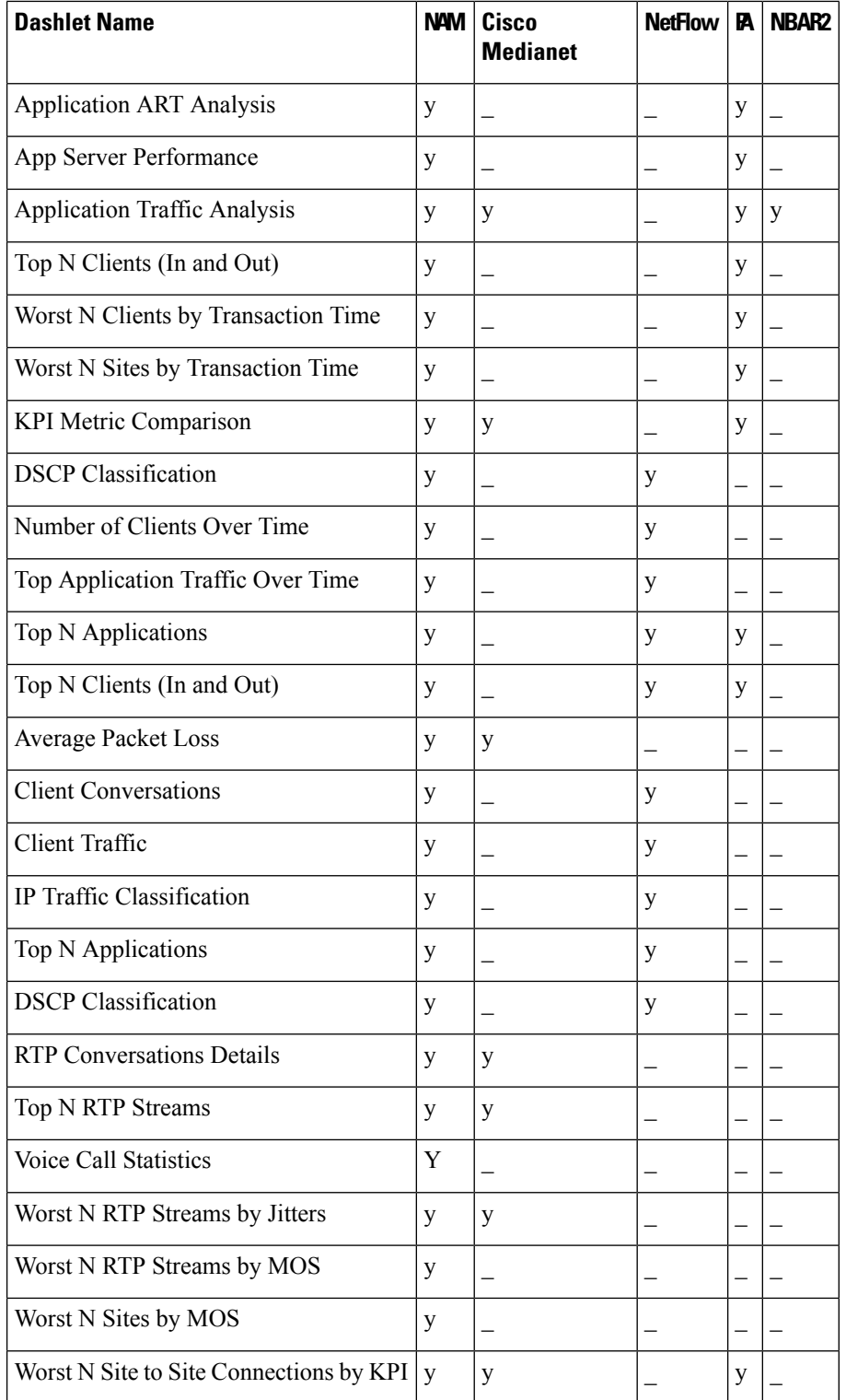

### **Related Topics**

- Enabling Medianet NetFlow
- Enabling NetFlow and Flexible NetFlow

Ш

## <span id="page-2-0"></span>**Enable WAN Optimization**

Cisco Wide Area Application Services (WAAS) devices and software help you to ensure high-quality WAN end-user experiences across applications at multiple sites. For various scenarios for deploying WAAS in your network, see Using Cisco NAM Hardware in a WAAS Deployment .

After you have deployed your WAAS changes at candidate sites, you can navigate to **Dashboards > Performance > WAN Optimization** to validate the return on your optimization investment. From this dashboard, you can click **View Multi-Segment Analysis** to monitor WAAS-optimized WAN traffic. From the Multi-Segment Analysis display, you can select the:

- **Conversations** tab to see individual client/server sessions.
- **Site to Site** tab to see aggregated site traffic.

The following table describes the key WAAS monitoring dashlets.

#### **Table 3: Key WAAS Monitoring Dashlets**

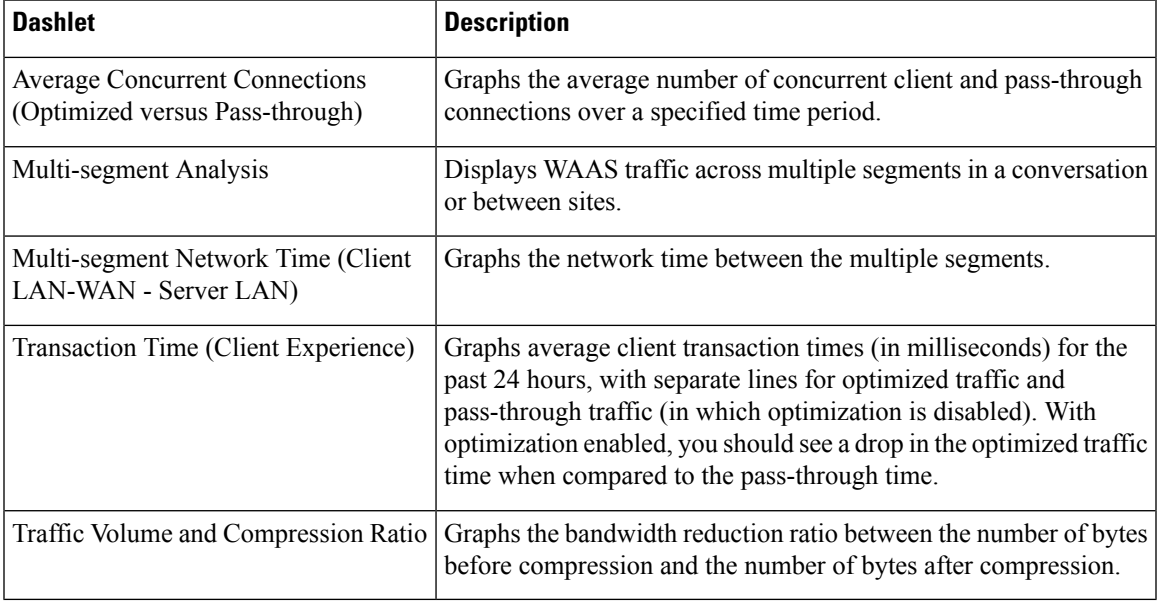

Note that you cannot access Multi-Segment Analysis unless you have purchased and appliedPrime Infrastructure Assurance licenses. The WAAS monitoring dashlets will display no data unless you have implemented WAAS at candidate sites.

 $\mathbf I$